# **Aplikasi Berbasis Web untuk Pencatatan Pembelian Tunai dan Persediaan dengan Metode FIFO**

1 st Anti Nur Fatimah *Fakultas Ilmu Terapan* antinurfatimah@student.telkomuniversity.ac. id

2<sup>nd</sup> Anak Agung Gde Agung *Fakultas Ilmu Terapan Universitas Telkom Universitas Telkom Universitas Telkom* Bandung, Indonesia Bandung, Indonesia Bandung, Indonesia aagdeagung@telkomuniversity.ac.id fitri@tass.telkomuniversity.ac.id

3 rd Fitri Sukmawati *Fakultas Ilmu Terapan*

**Abstrak** – **Toko AHS Putri Harahap merupakan salah satu perusahaan dagang yang berlokasi di Jln. Bromo No.190 Kec. Medan Denai, Kota Medan, Sumatra Utara. Yang aktivitas utamanya yaitu membeli dan menjual berbagai barang dagang , dalam proses pembelian dilakukan hanya secara tunai. Adapun kendala yang dialami perusahaan yaitu tidak adanya pencatatan transaksi pembelian secara otomatis. Selain itu tidak adanya perhitungan persediaan barang dagang yang terdapat dalam perusahaan. Solusi yang diperlukan perusahaan yaitu dengan adanya aplikasi yang dapat menangani pembelian dan persediaan barang dagang. Adapun hasil dari aplikasi ini yaitu menangani pembelian, persediaan barang dagang, jurnal umum, buku besar dan kartu stok yang menggunakan metode FIFO sehingga dapat mempermudah bagian keuangan untuk melaporkan laporan keuangan kepada pemilik. Untuk metode yang digunakan dalam membangun aplikasi ini yaitu metode** *waterfall***, pada tahap analisis menggunakan BPNM, tahap design menggunkan UML, tahap code menggunakan** *sublime text* **dengan bahasa pemograman** *Hypertext Prerprocessor* **(PHP) dan tahap pengujian menggunakan metode**  *Black Box Testing***. Kesimpulannya adalah aplikasi ini dibangun untuk mengelola pembelian, perhitungan persediaan, jurnal umum, buku besar dan menghasilkan kartu stok barang dagang.**

**Kata Kunci: pembelian, FIFO, UML, PHP dan persediaan**

*Abstract - AHS Putri Harahap shop is a trading company located on Jln. Bromo No.190 Kec. Medan Denai, Medan City, North Sumatra. Its main activity is buying and selling various merchandise, in the process of purchasing it is done only in cash. The obstacle experienced by the company is that there is no automatic recording of purchase transactions. In addition, there is no calculation of the inventory of merchandise contained in the company. The solution that the company needs is an application that can handle the purchase and inventory of merchandise. The results of this application are handling purchases, merchandise inventory, general journals, ledgers and stock cards using the FIFO method so that it can make it easier for the finance department to report financial statements to the owner. The method used in building this application is the waterfall method, at the analysis stage using BPNM, the design stage using UML, the code stage using sublime text with the Hypertext Prerprocessor (PHP) programming language and the testing stage using the Black Box Testing method. The conclusion is this application is built to manage purchases, inventory calculations, general journals, ledgers and generate merchandise stock cards.*

*Keywords: purchase, inventory, PHP, FIFO and UML*

### I. PENDAHULUAN

Toko AHS Putri Harahap merupakan perusahaan yang bergerak dalam bidang perdagangan, yang berlokasi di Jln. Bromo No.190 Kec. Medan Denai, Kota Medan, Sumatra Utara. Pada mulanya Toko AHS Putri Harahap merupakan pangkalan minyak, akan tetapi pada tahun 2007 pemerintah mengeluarkan kebijakan konversi eneri dari minyak tanah ke *Liquefied Petroleum* Gas (LPG), Sehingga beralih dari minyak ke gas LPG dan setelah berjalan bebera waktu pemilik mencoba merambah ke produk yang lain yaitu air mineral kemasan seperti galon, air dalam botol dan lainnya dengan omset yang mencapai sekitar Rp.30.000.000 per bulan.

Perusahaan tersebut masih menggunakan cara manual atau tradisional untuk melakukan perhitungan dan pencatatan persedian barang. Hal tersebut mengakibatkan data barang yang masuk ke dalam gudang tidak mendapatkan pengecekan secara rutin, yang mana mengakibatkan tidak adanya perhitungan jumlah barang yang tersedia. Dan melakukan pembelian barang kepada distributor perusahaan membutuhkan waktu yang lama untuk mencatat semua transaksi yang terjadi karena dalam pencatatannya dilakukan secara manual dalam buku pembelian, sehingga tidak jarang terjadi kesalahan dalam pencatatan yang dapat mempengaruhi menyajian laporan keuangan. Disebabkan nota pembelian tidak tersimpan baik dalam satu tempat.

Oleh karena itu, Toko AHS Putri Harahap membutuhkan sebuah Aplikasi berbasis web yang dapat membantu dalam hal tersebut. Maka perlu merancang dan membangun sebuah Aplikasi berbasis web dengan judul ' Aplikasi Berbasis Web untuk Mencatat Pembelian Tunai dan Persediaan Barang Dagang dengan Metode FIFO' yang dapat membantu permasalahan Toko AHS Putri Harahap dan meningkatkan kinerja karyawan serta keuntungan bagi pemilik perusahaan.

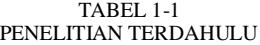

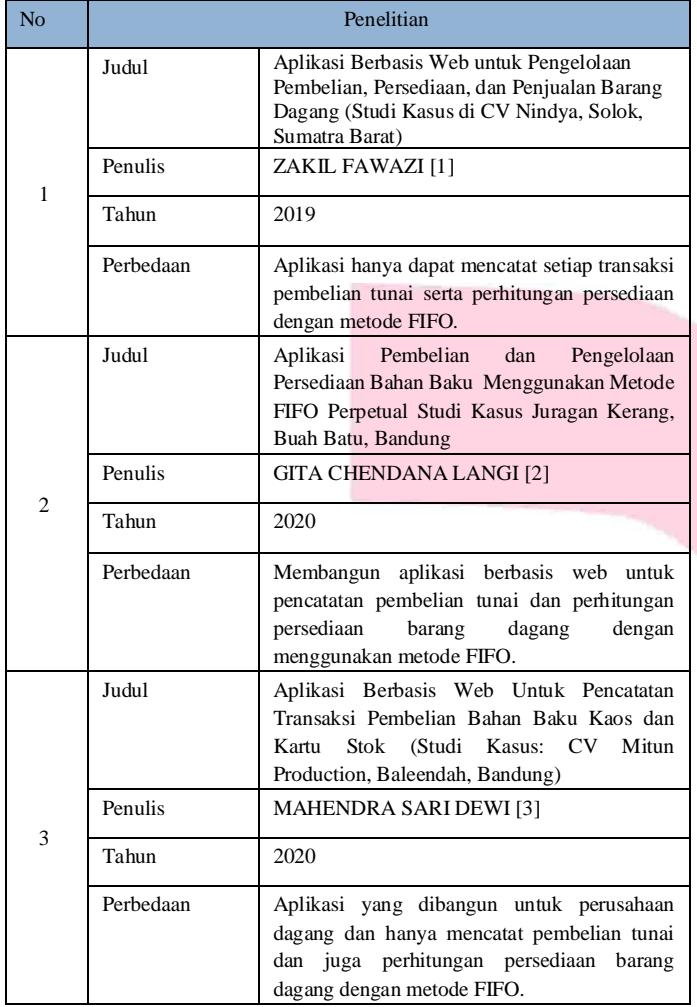

### II. METODE

### A. Metode Pengerjaan

Metode yang digunakan dalam penelitian ini adalah metode *System Development Life Cycle* (SDLC) dengan model *Waterfall*. Metode *Waterfall* menyediakan alur perangkat lunak secara sistematis dimulai dari perencanaan (*planning*), pemodelan (*modeling*), *implementation, verification* dan *maintence* [4].

### *1. Requirement Analisis*

Pada tahap ini pengembang system mengumpulkan berbagai informasi yang dibutuhkan dalam pembuatan aplikasi. Informasi tersebut berupa hasil wawancara dan studi pustaka untuk melengkapi data yang dibtuhkan.

### *2.* Desain

Pada tahap ini pengembang sistem melakukan proses

perancangan gambar kebutuhan dari fungsionalitas aplikasi yang akan dibangun. Dan dalam merancang basis data aplikasi ini menggunkan ERD dan *design* struktur menggunakan UML.

### *3. Implementation*

Pada tahap ini pengembang sistem melakukan *coding*  atau pembuatan kode program yang sesuai dengan desain yant teah dirancang sebelumnya menggunkan Bahasa pemograman *framework codeidniter* dan menggunakan MySQL sebagai sistem *database.*

### *4. Verification*

Pada tahap ini pengembang sistem melakukan pengujian untuk mengecek setiap kesalahan yang ada dan memperbaikinya sehingga mnjadi aplikasi yang dapat berjalan dengan baik.

### *5. Maintence*

Tahap akhir dalam moetode waterfall, yang mana aplikasi yang dibangun sudah jadi, dapat dijalankan serta dilakukan pemeliharaan yang termasuk dalam memperbaiki kesalahan yang tidak ditemukan saat penggujian. Dan dapat meningkatkan sistem sebagai kebutuhan baru.

### B. Akuntansi

Akuntansi adalah seni pencatatan, penggolongan, pengikhtisaran, dan pelaporan atas suatu transaksi dengan cara sedemikian rupa, sistematis dari segi isi, dan berdasarkan standar yang diakui umum. Dan transaksi adalah peristiwa dalam sebuah perusahaan yang dapat diukur dengan satuan moneter (uang) [5].

### 1. Siklus Akuntansi

Siklus akuntansi adalah tahapan-tahapan mulai dari terjadinya transaksi sampai dengan penyusunan laporan keuangan sehingga siap untuk pencatatan berikutnya [5].

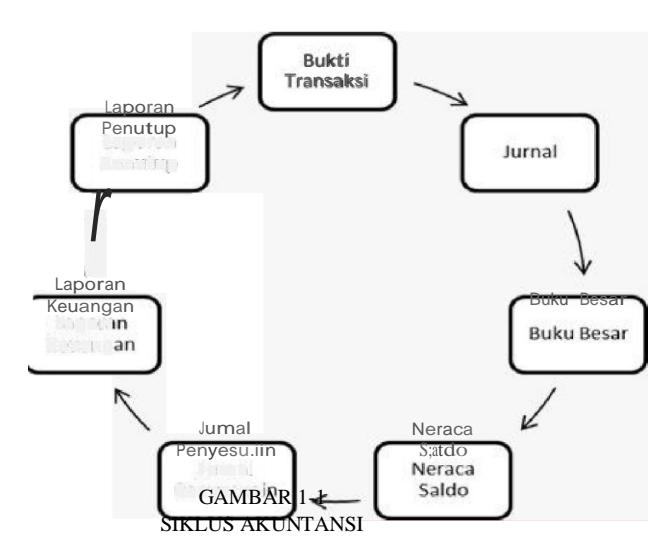

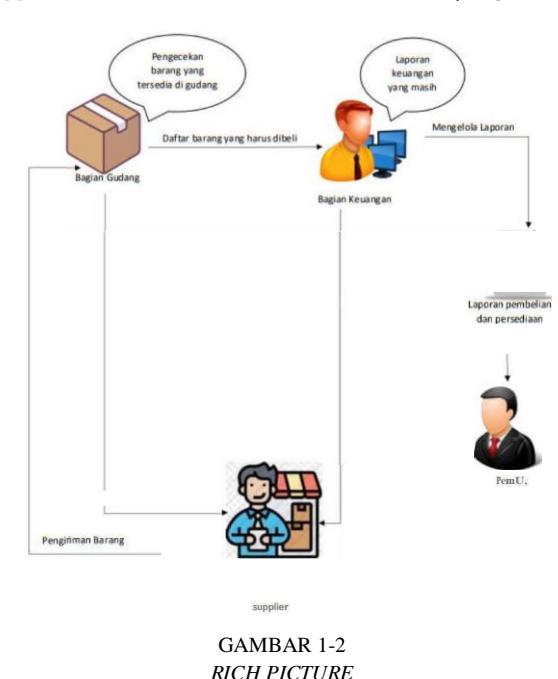

2. Jurnal

Jurnal adalah formulir yang digunakan untuk mencatat setiap terjadinya transaksi yang dilakukan secara kronologis berdasarkan bukti transaksi yang ada dan jumlah debit dan kredit sama harus sama [6].

3. Buku Besar

Buku besar adalah kumpulan akun-akun atau perkiraan yang digunakan dalam pembukuan. Buku besar dikelompokkan dalam lima kelompok yaitu aktiva, kewajiban, modal, pendapatan, dan beban [7].

4. My SQL

MySQL adalah *database server* yang gratis dengan lisensi GNU *General Public License*  (GPL) sehingga dapat anda pakai untuk keperluar pribadi atau komersial tanpa harus membayar

lisensi yang ada [8].

# III. HASIL DAN PEMBAHASAN

# *A. Rich Picture*

*Rich picture* ini menggambarkan proses bisnis yang belangsung dalam took AHS Putri Harahap.

Berdasarkan pada gambar diatas menjelaskan mengenai proses bisnis berjalan pada toko AHS Putri Harahap.

# *B. Use Case Diagram*

*Use Case diagram* menggambarkan mengenai hak akses yang dimiliki masing-masing aktor. Berikut *use case diagram* yang diusulkan pada perancangan sistem.

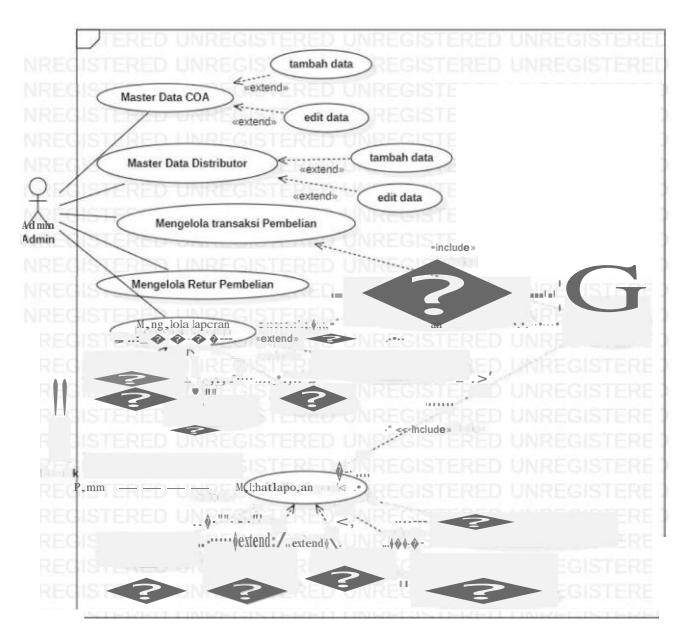

GAMBAR 1-3 *USECASE DIAGRAM*

### *C. Entity Relational Diagram*

Berikut adalah perancangan basis data aplikasi yang berisi, *entity relational diagram* (ERD).

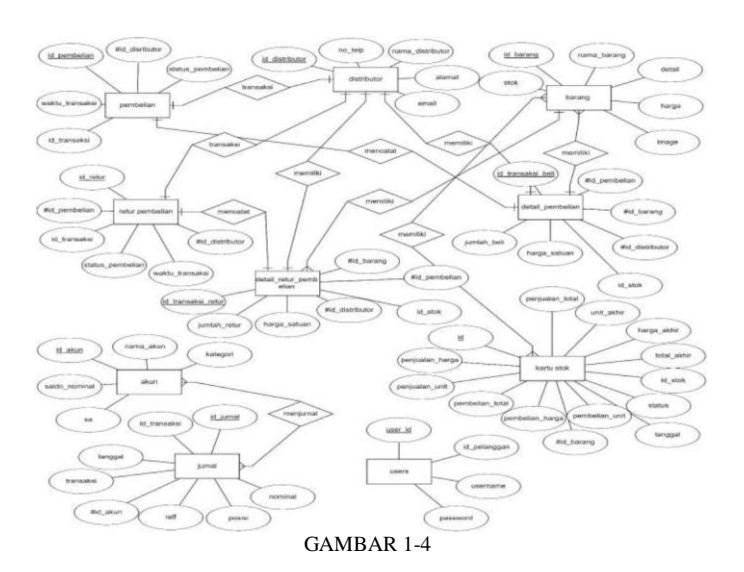

ENTITY RELATIONAL DIAGRAM

#### $\mathbf{I}$ **IMPLEMENTASI DAN PENGUJIAN**

Implementasi merupakan suatu gambaran dari sistem yang telah dibangun. Dalam pengimplementasian terbagi menjadi 3 jenis yaitu implementasi basis data, implementasi proses, dan implementasi transaksi.

# A. Implementasi Basis Data

Aplikasi ini dibangun dengan menggunakan *database* MySQL dengan nama database ahs\_store dan memiliki 19 tabel:

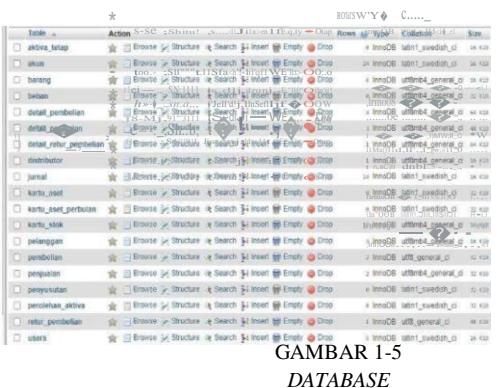

**B.** Implementasi Proses

Berikut ini merupakan proses yang dibuat berdasarkan

perancangan antarmuka yang telah dibuat sebelumnya. Berikut merupakan hasil implementasi proses dari usecase ke dalam file PHP.

# 1. Proses halaman awal sebelum login

Halaman awal sebelum login ini dibuat agar dapat memilih pengguna aplikasi yang akan melakukan proses

e-Proceeding of Applied Science: Vol.8, No.6 Desember 2022 | Page 718

login sebagai admin dan pemilik.

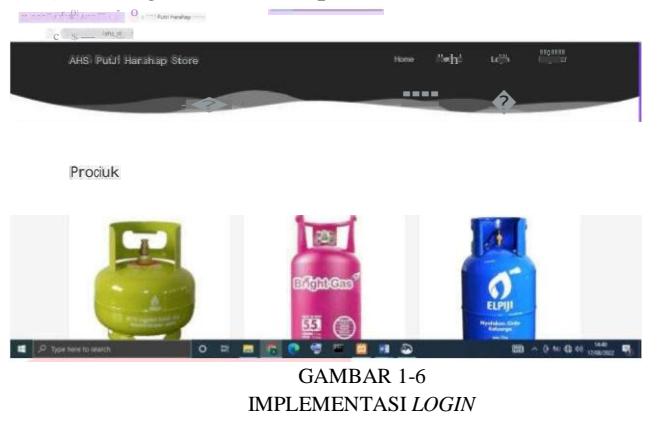

2. Proses Login

Pada halaman login user memasukkan username dan password.

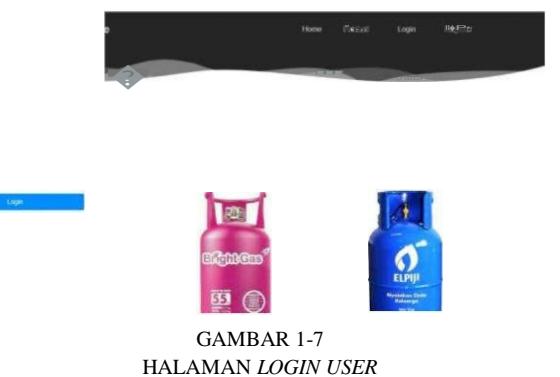

3. Mater Data COA

Master Data COA ini mempunyai fungsionalitas untuk

dapat melihat data COA, menambahkan, mengubah, menghapus data COA.

Untuk mengakses Master Data COA, pengguna harus memiliki hak akses admin. Setelah pengguna masuk kedalam sistem, pengguna memilih menu COA yang ada pada sidebar.

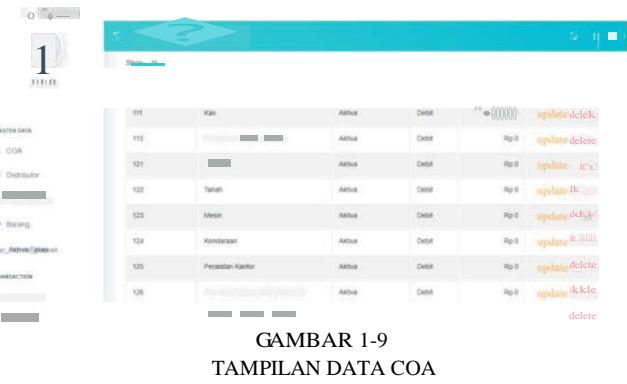

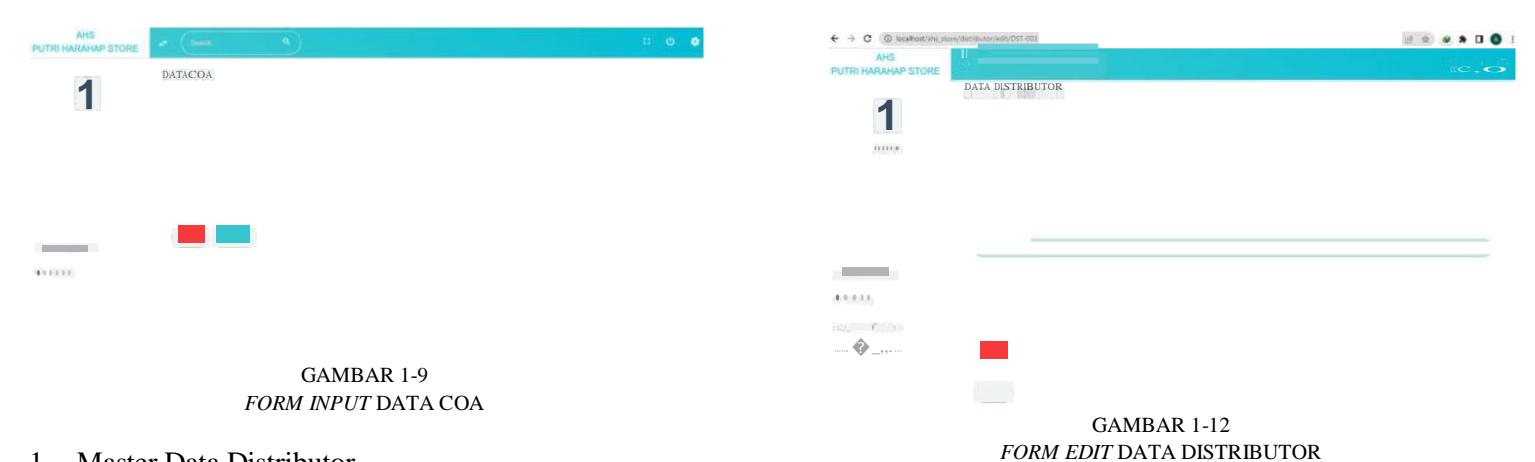

### 1. Master Data Distributor

**DATA DISTRIBUTOR** 

**DES** ONLY

Det

GAMBAR 1-11

1

**B** Distrib

 $11111$ 

Master Data Distributor ini mempunyai fungsionalitas untuk dapat menambahkan, mengubah, dan menghapus. Untuk mengakses Master Data Distributor, pengguna harus memiliki hak akses admin. Setelah pengguna masuk kedalam sistem, pengguna memilih menu Distributor yang ada pada sidebar.

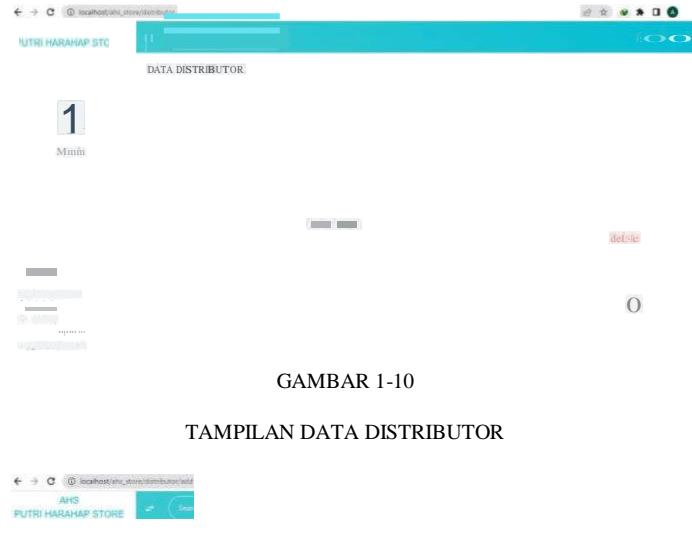

### 1. Master Data Barang

Master Data Barang ini mempunyai fungsionalitas untuk dapat menambahkan, mengubah, dan menghapus data barang.

Untuk mengakses Master Data Barang, pengguna harus memiliki hak akses admin. Setelah pengguna masuk kedalam sistem, pengguna memilih menu Barang yang ada pada sidebar.

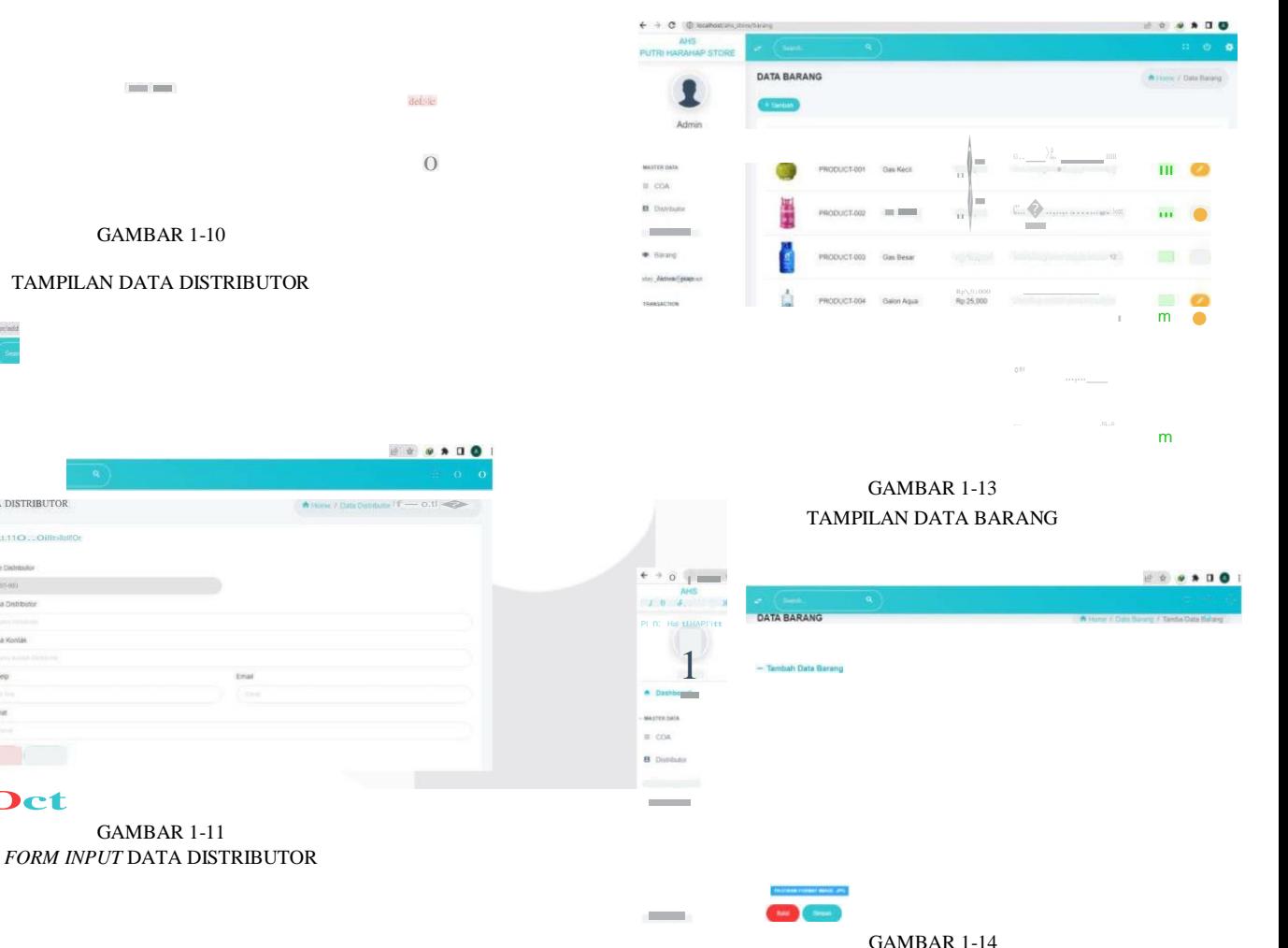

FORM INPUT DATA BARANG

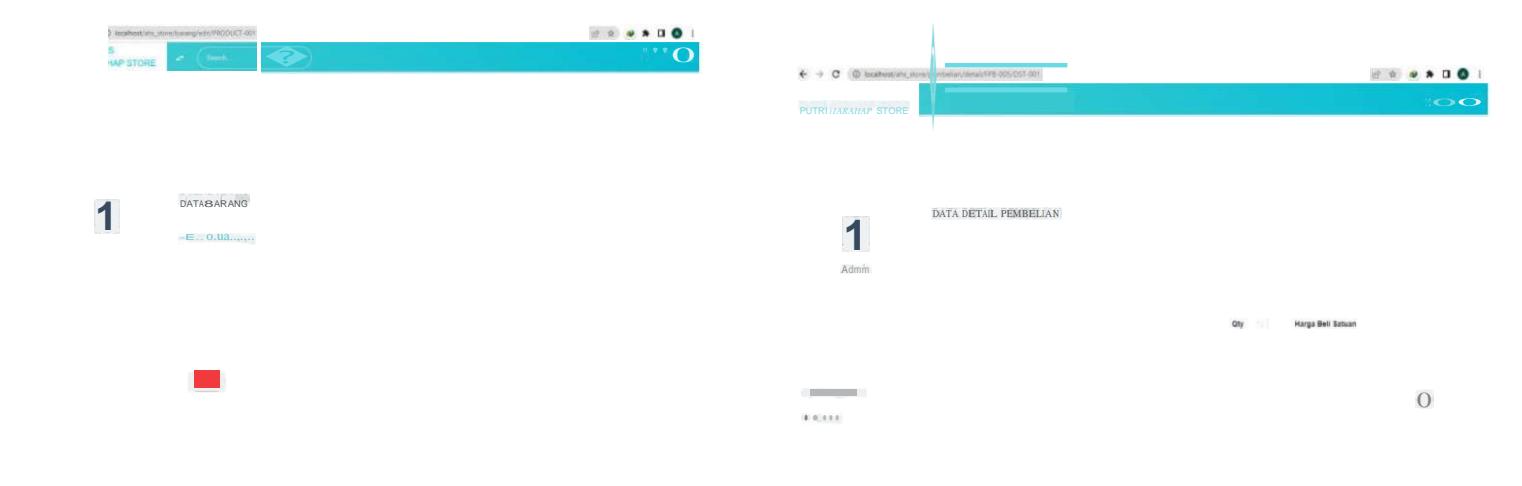

- GAMBAR 1-15 FORM EDIT DATA BARANG
- 2. Transaksi Pembelian

Berikut ini merupakan implementasi proses pembelian barang dagang. Untuk mengakses transaksi pembelian, pengguna harus memiliki hak akses admin.

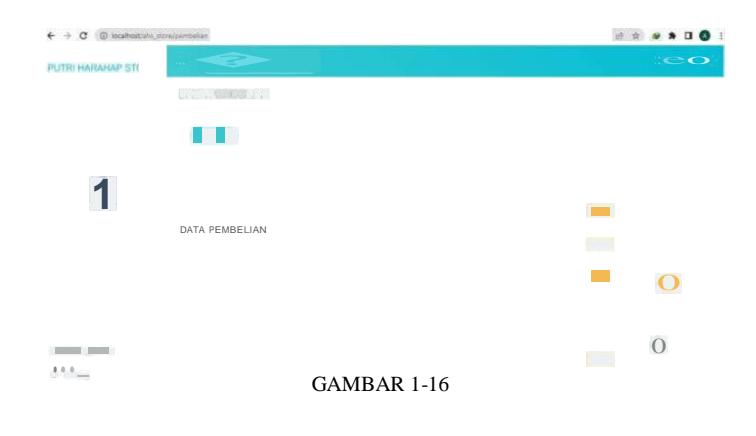

### TAMPILAN DATA PEMBELIAN

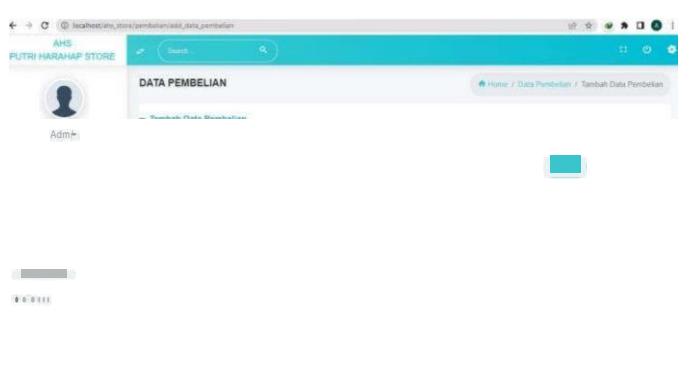

### GAMBAR 1-17 FORM INPUT DATA PEMBELIAN

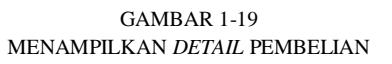

# 3. Transaksi Retur Pembelian

Berikut ini merupakan implementasi proses retur pembelian barang dagang. Untuk mengakses transaksi retur pembelian, pengguna harus memiliki hak akses admin.

| C @ localhostranx_stona/ratur_permealian |                              |                   |             |                       |  |
|------------------------------------------|------------------------------|-------------------|-------------|-----------------------|--|
| AHS.<br>PUTRI HARAHAP STORE              | $\mathbf{r}_i$<br><b>COL</b> |                   |             | $\mathbb{R}$ 0 $\phi$ |  |
| 1                                        | and the state of the state   |                   |             |                       |  |
|                                          | DATA RETUR PEMBELIAH         |                   |             |                       |  |
|                                          |                              | $15 - 2022$       | O           | Ξ                     |  |
|                                          |                              | $\Rightarrow$ :mn | $\Omega$    | п                     |  |
| <b>Commercial</b><br>0.0.0.0.0           |                              | H <02)            | $\mathbf O$ | $\frac{0}{\sqrt{2}}$  |  |
|                                          |                              |                   |             |                       |  |

**GAMBAR 1-20** TAMPILAN DATA RETUR PEMBELIAN

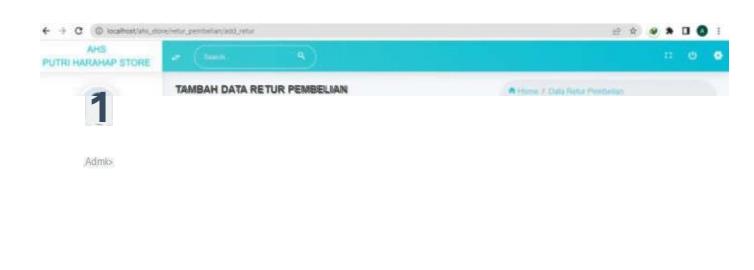

GAMBAR 1-21 FORM INPUT RETUR PEMBELIAN

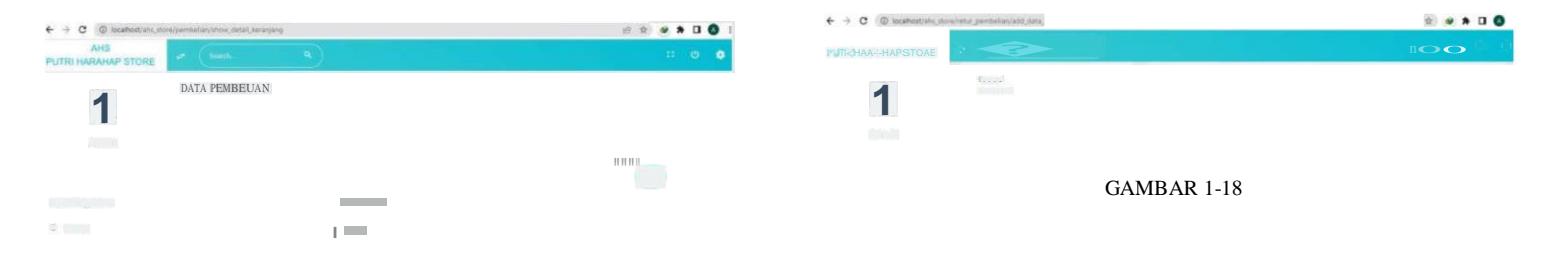

### e-Proceeding of Applied Science : Vol.8, No.6 Desember 2022 | Page 721

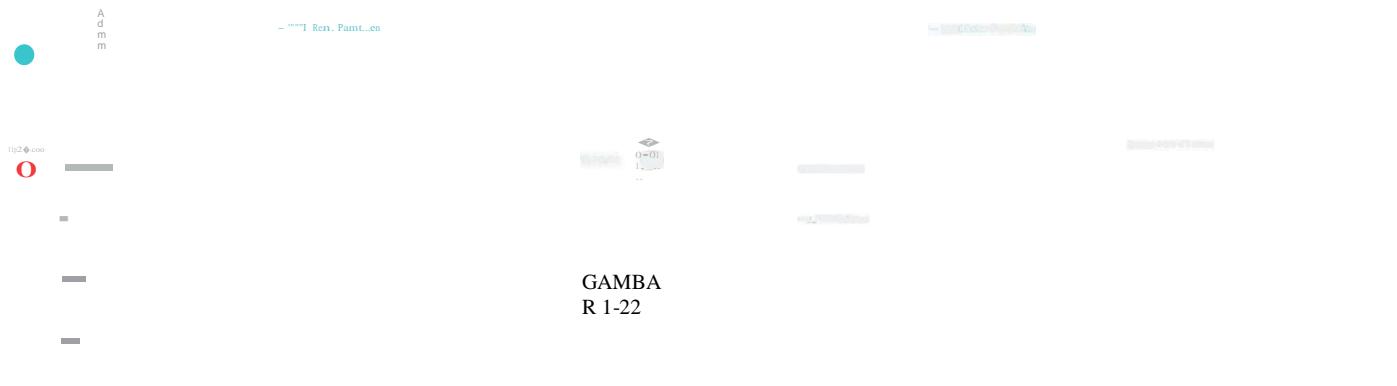

FORM INPUT DETAIL PEMBELIAN

FORM INPUT DAN DETAIL RETUR PEMBELIAN

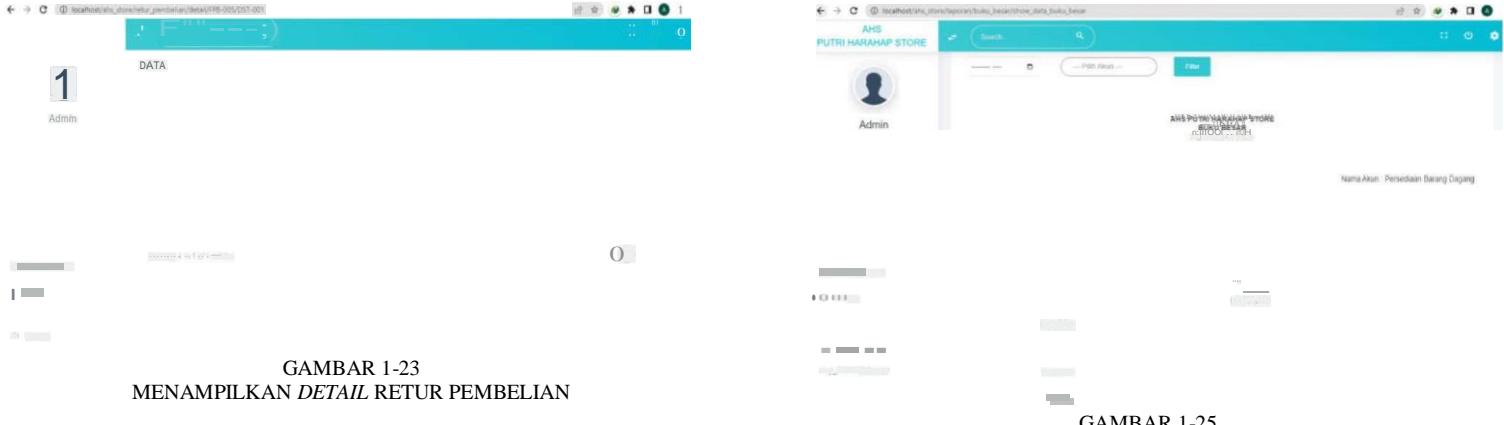

4. Jurnal Umum

Untuk melihat jurnal umum, pengguna harus memiliki hak akses admin. Setelah pengguna memiliki hak akses, selanjutnya pengguna harus memilih menu Jurnal Umum yang ada pada sidebar maka akan muncul tampilan dibawah ini:

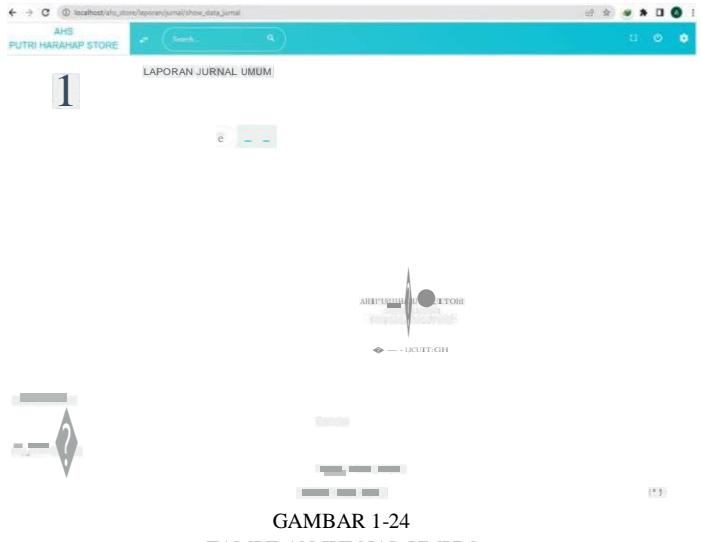

TAMPILAN JURNAL UMUM

Terdapat satu kolom filter periode. Kolom filter tersebut berfungsi untuk memilih bulan dari jurnal yang akan ditampilkan.

5. Buku Besar

Untuk melihat buku besar, pengguna harus memiliki hak akses admin. Setelah pengguna memiliki hak akses,

selanjutnya pengguna harus memilih menu Buku Besar yang ada pada sidebar maka akan muncul tampilan dibawah ini:

GAMBAR 1-25 TAMPILAN BUKU BESAR

Terdapat dua kolom filter yaitu periode dan akun. Kolom filter tersebut berfungsi untuk memilih bulan dan akun dari buku besar yang akan ditampilkan.

6. Laporan Pembelian

Untuk melihat Laporan pembelian, pengguna harus memiliki hak akses admin. Setelah pengguna memiliki hak akses, selanjutnya pengguna harus menekan menu laporan dan memilih laporan pembelian yang ada pada sidebar

maka akan muncul tampilan dibawah ini :

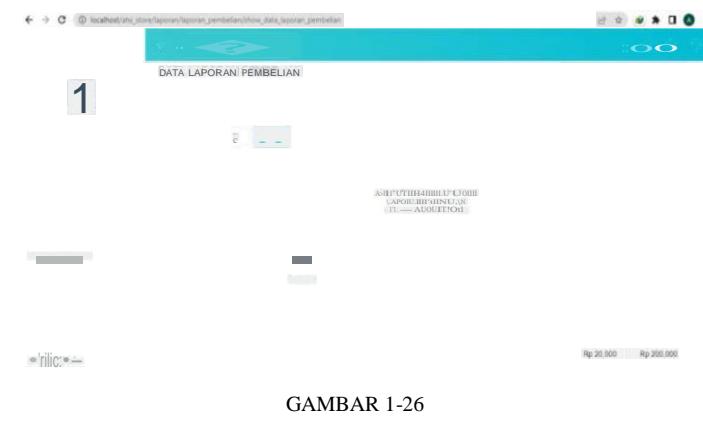

TAMPILAN LAPORAN PEMBELIAN

Terdapat satu kolom filter periode. Kolom filter tersebut berfungsi untuk memilih bulan dari laporan pembelian yang akan ditampilkan.

### 7. Laporan Retur Pembelian

Untuk melihat Laporan retur pembelian, pengguna harus memiliki hak akses admin. Setelah pengguna :

memiliki hak akses, selanjutnya pengguna harus menekan menu laporan dan memilih laporan retur pembelian yang ada pada sidebar maka akan muncul tampilan dibawah ini

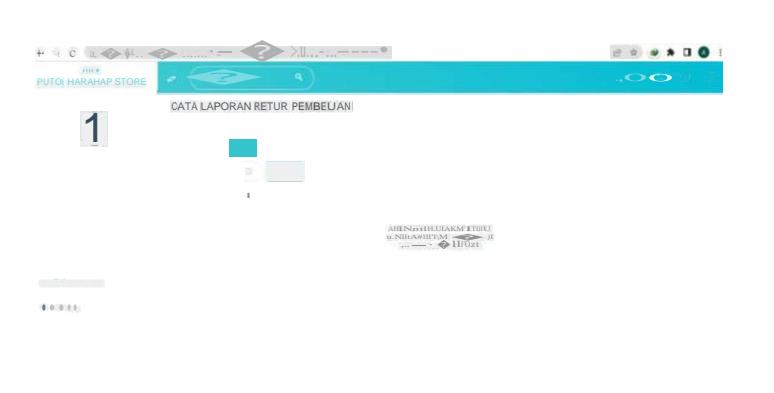

GAMBAR 1-27 TAMPILAN LAPORAN RETUR PEMBELIAN

Terdapat satu kolom filter periode. Kolom filter tersebut berfungsi untuk memilih bulan dari laporan retur pembelian yang akan ditampilkan.

8. Kartu Stok

Untuk melihat Kartu stok, pengguna harus memiliki hak akses admin. Setelah pengguna memiliki hak akses, selanjutnya pengguna harus menekan menu laporan dan memilih kartu stok yang ada pada sidebar

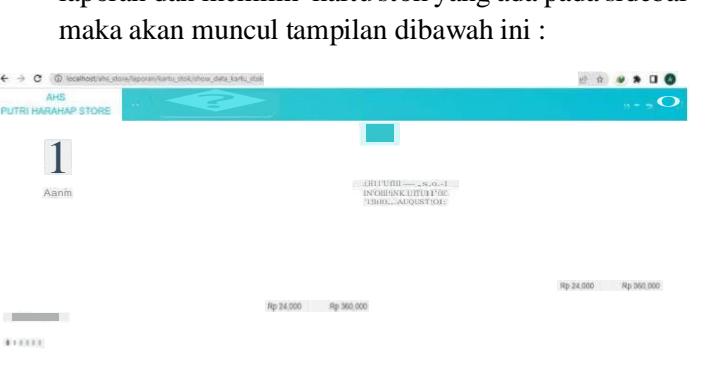

### GAMBAR 1-28 TAMPILAN KARTU STOK

Terdapat dua kolom filter yaitu periode dan barang. Kolom filter tersebut berfungsi untuk memilih bulan dan barang dari kartu stok yang akan ditampilkan.

### V. KESIMPULAN

Sehubungan dengan pembangunan aplikasi dan pengujian yang telah dilakukan pada proyek akhir ini, maka dapat disimpulkan bahwa:

- A. Melakukan pencatatan pembelian tunai
- B. Melakukan pencatatan retur pembelian
- C. Melakukan pencatatan persediaan barang dagang dengan metode FIFO
- D. Melakuakan otomatisasi pembuatan kartu stok, jurnal umum, buku besar, laporan retur pembelian dan laporan pembelian.

Adapun beberapa saran yang perlu ditambahkan untuk meningkatkan fungsionalitas aplikasi ini adalah sebagai berikut:

- a. Aplikasi yang dapat menangani pembelian secara kredit.
- b. Menambahkan kompleksitas mengenai perhitungan pajak pertambahan nilai (PPn).

### **REFERENSI**

- [1] Z. F. ANAK AGUNG GDE AGUNG, "Aplikasi Berbasis Web untuk Pengelolaan Pembelian, Persediaan, dan Penjualan Barang Dagang (Studi Kasus di CV Nindya, Solok, Sumatra Barat)," 2019.
- [2] G. C. L. M. Anak Agung Gde Agung, "Aplikasi Pembelian dan Pengelolaan Persediaan Bahan Baku Menggunakan Metode FIFO Perpetual," *e-Proceeding Appl. Sci.*, vol. 6, no. 2, pp. 2122–2129, 2020.
- [3] M. S. DEWI, *Aplikasi Berbasis Web Untuk Pencatatan Transaksi Pembelian Bahan Baku Kaos dan Kartu Stok (Studi Kasus: CV Mitun Production, Baleendah, Bandung)*. Bandung: Universitas Telkom, 2020.
- [4] N. Sanubari, Teduh; Prianto, Cahyo; Riza, *Odol (one desa one product unggulan online) penerapan metode Naive Bayes pada pengembangan aplikasi ecommerce menggunakan Codeigniter*. Bandung: Kreatif, 2020.
- [5] M. S. . Syaiful bahri, S.E., *Pengantar Akuntansi*. Penerbit Andi, 2016.
- [6] S. A. Siregar, *Belajar Mudah Akuntansi Dasar*. Indonesia: BAO Publishing, 2018.
- [7] M. S. Eka Satria Wibawa, S.Kom., M.Si.; Sri Wahyuning, S.Kom., *Belajar Mula Dasar Akuntansi*. Sleman: Deepublish, 2020.
- [8] R. Fitri, *Pemrograman Basis Data Menggunakan MySQL*. Banjrmasin: Deepublish, 2020.